*[INDICATEUR 6 DIGITS entrée 0..4...20mA](http://www.loreme.fr/fichtech/INL36.pdf)  [HAUTE PRECISION / HAUTE VITESSE](http://www.loreme.fr/fichtech/INL36.pdf)*

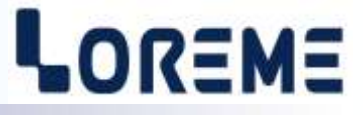

# **CONFIGURATION ET UTILISATION**

# **INL36**

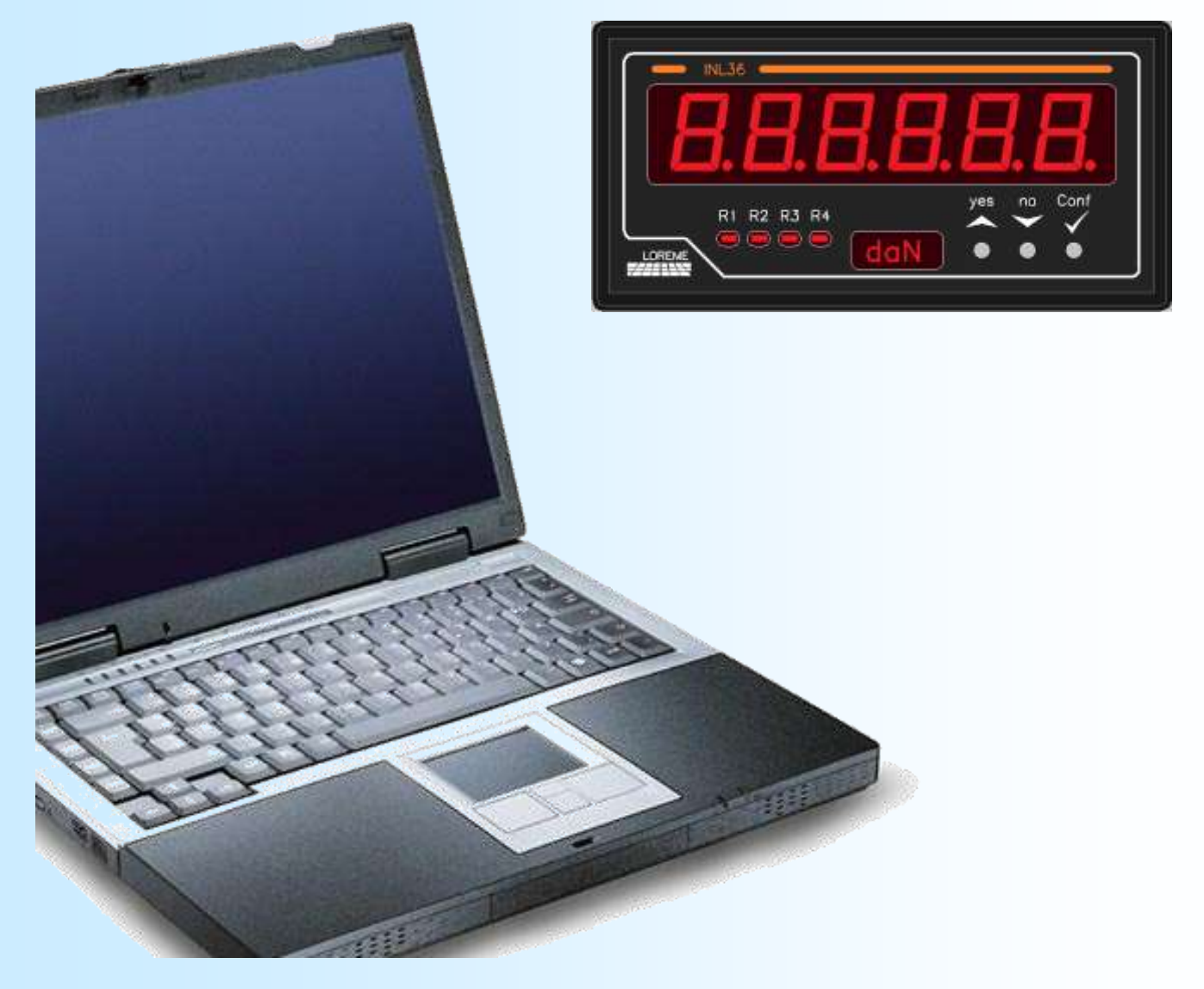

**LOREME 12, rue des Potiers d'Etain Actipole BORNY - B.P. 35014 - 57071 METZ CEDEX 3 Téléphone 03.87.76.32.51 Nous contacter: Commercial@Loreme.fr - Technique@Loreme.fr Manuel téléchargeable sur: www.loreme.fr**

*REV 0.4 - 15/06/23*

# <span id="page-1-0"></span>**Sommaire**

# LOREME

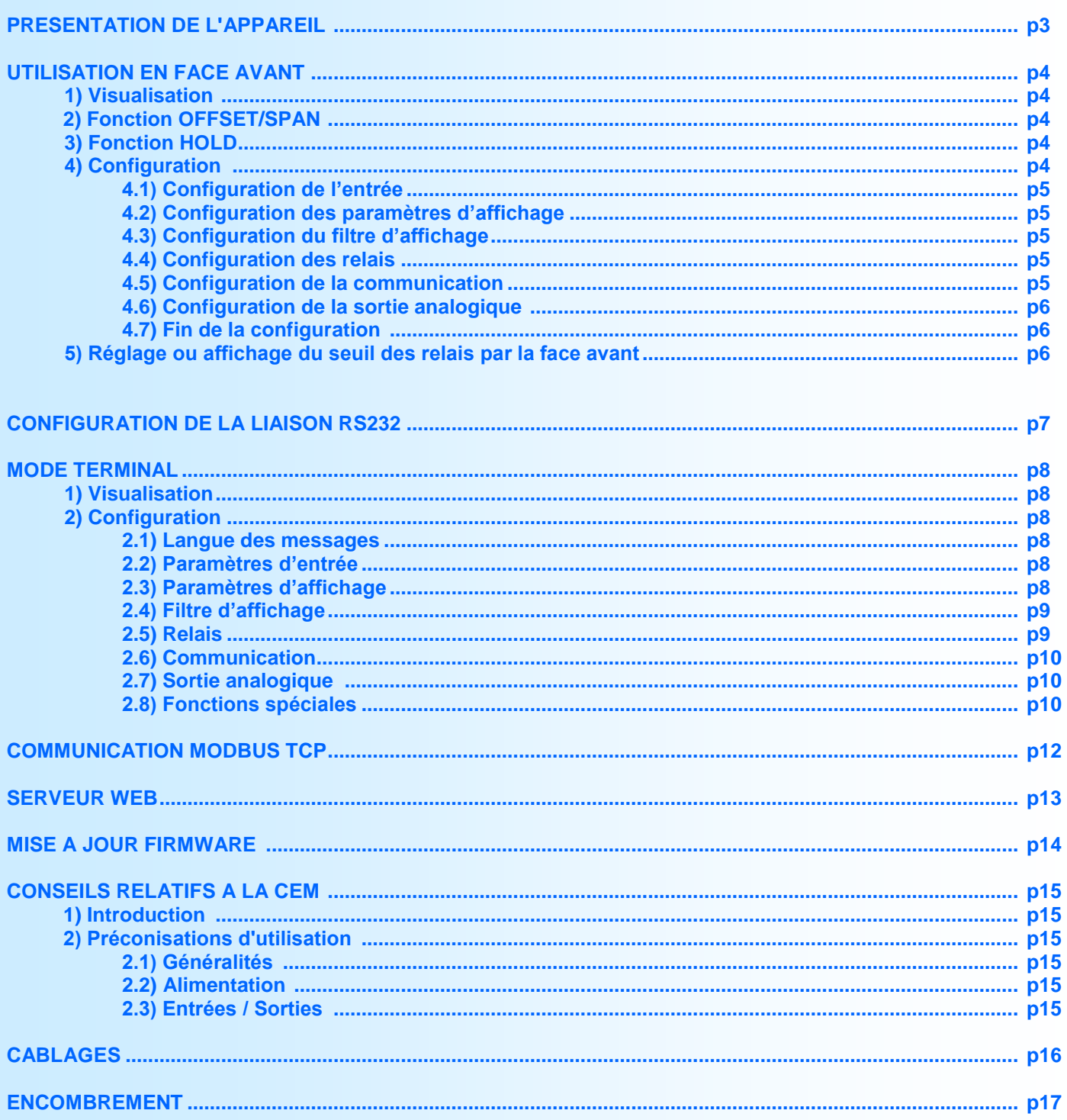

# <span id="page-2-0"></span>**Présentation de l'appareil**

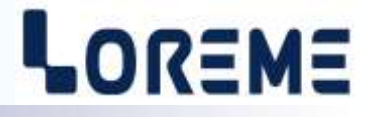

L'INL36 est un afficheur haute précision et haute vitesse à entrée process 0...4….20 mA. Il est configurable par la face avant en langage clair grâce à son afficheur 4 digits alphanumérique.

L'indicateur INL36 dispose de plusieurs options:

- INL36 : version de base.
- $\bullet$  INL36/R1 : + 1 relais
- $INL36/R2$ :  $+ 2$  relais
- $\bullet$  INL36/R3 :  $+3$  relais
- $\bullet$  INL36/R4 : +4 relais
- $\bullet$  INL36/S :  $\bullet$  + 1 sortie analogique
- INL36/CMTCP : + liaison Ethernet Modbus TCP

*Les options /S, /CMTCP ne sont pas cumulables.*

La fiche technique est téléchargeable à l'adresse : <http://www.loreme.fr/fichtech/INL36.pdf>

#### **INTERFACE UTILISATEUR**

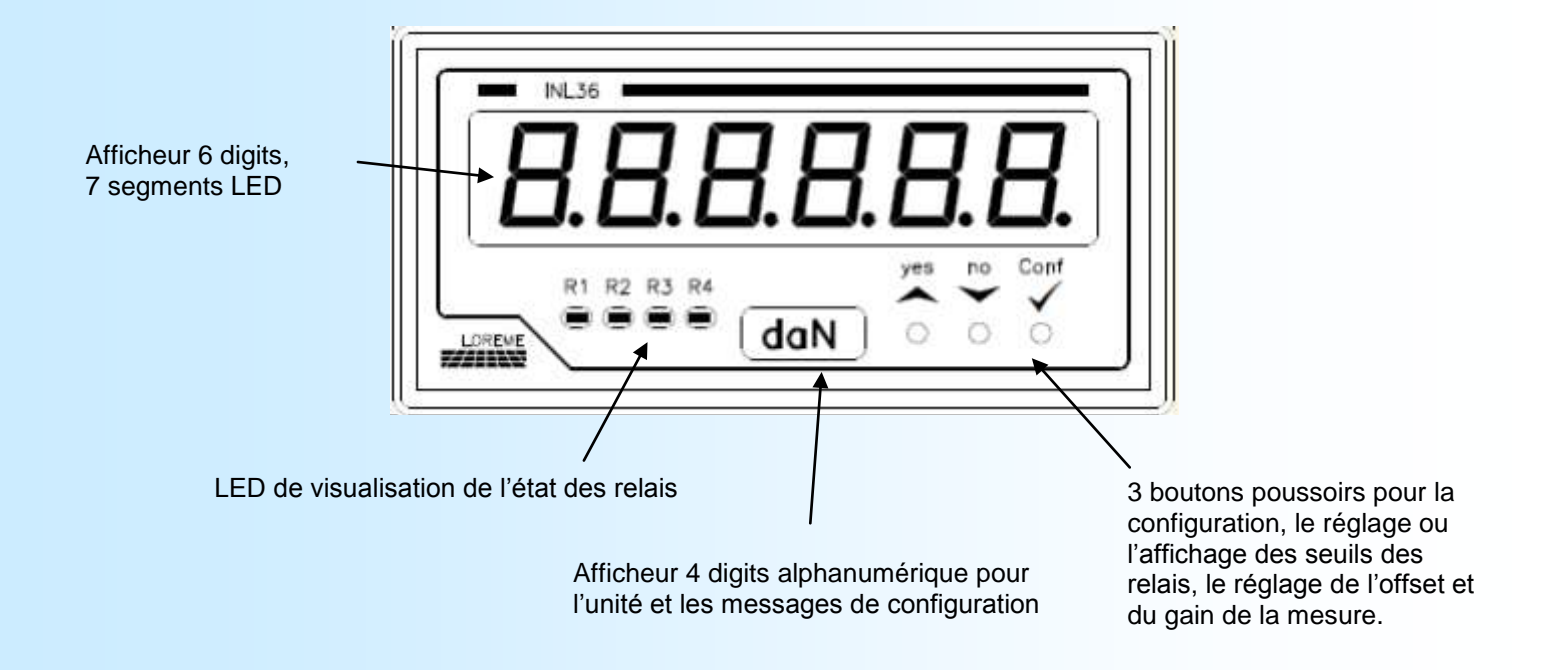

Fonctions des boutons poussoirs:

- Réponse <OUI> / augmente la valeur affichée / Accès à la fonction Offset/Gain de la mesure.
- Réponse <NON> / diminue la valeur affichée / Accès au réglage/affichage des seuils des relais (mot de passe).
- Validation valeur / Accès à la configuration de l'appareil.

# <span id="page-3-0"></span>**Utilisation par la face avant**

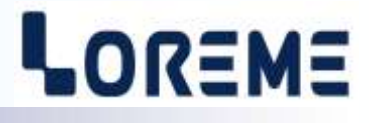

#### **1) Visualisation**

A la mise sous tension, l'indicateur affiche sa révision actuelle pendant 1 seconde. C'est un message du type '**r-0.4**' ou '**0**' correspond à la révision hard et '**4**' à la révision soft.

Affichage des défauts (afficheur 7 segments):

- '**Err**' : Indique une rupture capteur (courant mesurée < 2,4 mA en entrée 4/20 mA par exemple).
- '**Hi**' ou '**Lo**' :
	- -> La valeur dépasse la capacité d'affichage. Elle est soit supérieure à 999999 soit inférieure à -99999.

#### **2) Fonction Offset / Gain**

Sur un appareil standard, l'accès à cette fonction est protégé par mot de passe. Sur un appareil dédié REEL l'accès est libre. Après un appui sur A, le mot de passe est demandé (voir ci-dessous). Si le mot de passe saisi est correct, le message '**OFST**' est affiché à la place des unité.

- Un appui sur  $\triangle$  permet d'incrémenter l'offset, un appui sur  $\vee$  permet de décrémenter l'offset. Le réglage se fait en deux vitesses: Une vitesse lente pendant 2 secondes puis une vitesse rapide.
- Un appui sur le bouton '√ conf.' permet de mémoriser l'offset régler et de passer au réglage du Gain, le message '**SPAN**' est affiché. La procédure de réglage est identique à celle de l'offset. Le gain est réglable de 0,5 à 1,5.
- Un appui sur le bouton ' $\checkmark$  conf.' permet de mémoriser le gain régler et de revenir au mode mesure.

#### **Note:**

*L'offset et le gain sont enregistré en mémoire non volatile de l'appareil et restent conservés après coupure de l'alimentation.*

#### **3) Fonction HOLD**

La fonction HOLD est commandée par l'application d'une tension sur l'entrée HOLD. Elle permet de figer les alarmes R1, R2, R3 et R4 sur leurs valeurs actuelles. La fonction HOLD reste active pendant toutes la durée du signal.

#### **4) Configuration**

Un appui sur le bouton  $\checkmark$  conf.' permet d'accéder à la configuration.

L'accès à la configuration est protégé par un mot de passe de 4 digits. Le message temporaire suivant défile sur l'afficheur:

#### MOT DE PASSE?

puis un curseur est affiché sur la gauche, indiquant que l'appareil est en attente de saisi du 1er digit. La saisie du caractère se fait avec les boutons  $\blacktriangle$  et  $\blacktriangledown$ . Les caractères acceptés sont les chiffres de '0' à '9'. La validation du digit se fait en appuyant sur le bouton  $\mathcal V$  conf.' puis l'appareil passe au digit suivant:

- **1\_ 12\_**
- **123\_**
- **1234**

Après le quatrième digit et si le mot de passe est correct, l'appareil accède au mode de configuration. Si le mot de passe est incorrect, l'appareil affiche le message 'ERREUR!' et revient au mode mesure. Le mot de passe par défaut est "**0000**".

En mode configuration, le bouton  $\triangle$  permet d'accéder à la rubrique proposée, de répondre OUI ou de valider l'option qui est affichée. Le bouton  $\blacktriangledown$  permet de ne pas accéder à la rubrique proposée, de répondre NON ou de ne pas valider l'option affichée. Lors de la saisie d'un paramètre numérique, la valeur augmente avec le bouton A, et diminue avec le bouton  $\forall$ . On mémorise la valeur numérique avec le bouton ' $\checkmark$  conf.'.

#### **4.1) Configuration de l'entrée**

CONFIG. ENTREE? Ce message défile sur l'afficheur des unités.

Un appui sur  $\bigwedge$  permet d'accéder au menu. Un appui sur  $\bigvee$  permet de passer à la rubrique suivante.

GAI

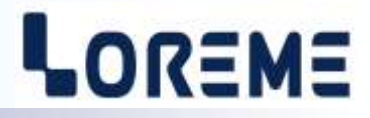

<span id="page-4-0"></span>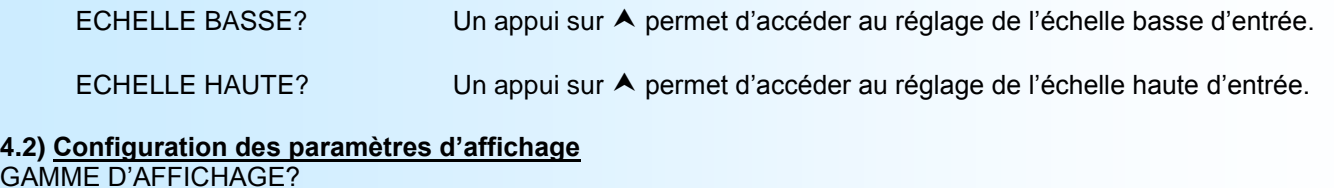

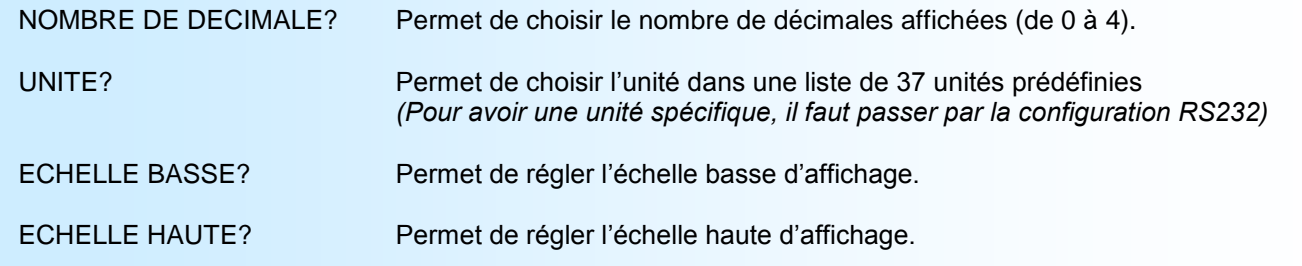

# **4.3) Configuration du filtre d'affichage**

Le filtre permet de moyenner l'affichage. Il est réglable de 0 à 60 secondes par pas de 0,1 s.

#### **4.4) Configuration des relais**

Cette rubrique n'est visible que si l'appareil est équipé des options relais (/R1 ou /R2 ou /R3 ou /R4)

#### 4.4.1) Configuration pour un appareil dédié "REEL"

#### CONFIG RELAIS? **RELAI**

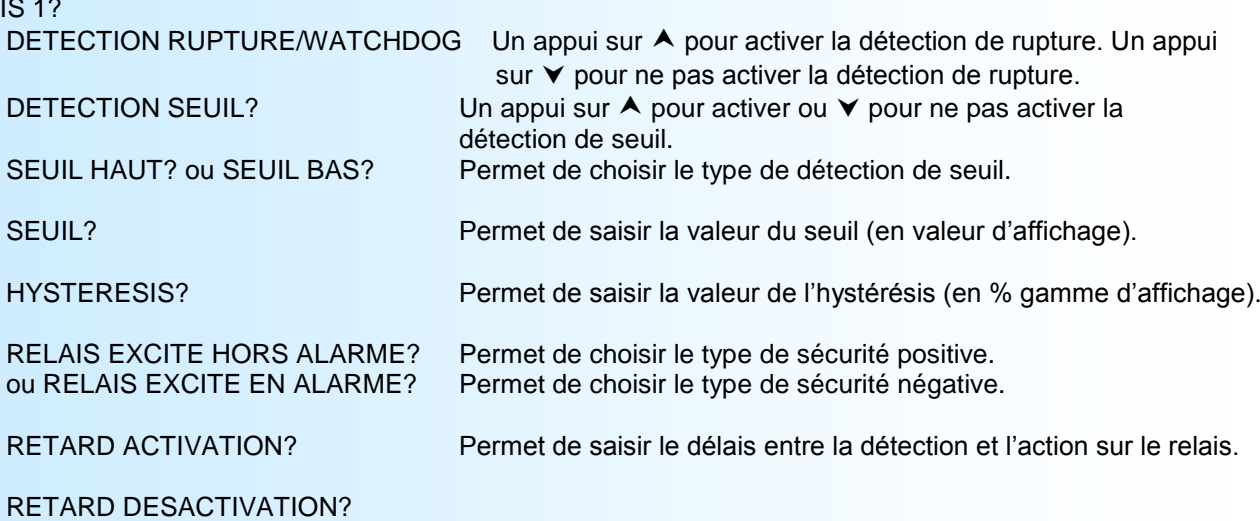

#### **Note:**

*Le réglage du seuil pour le relais 2 n'est possible que par la communication MODBUS-TCP. De plus, pour le relais 2, le seuil d'alarme effectif est la valeur régler majoré de 10%. Exemple: seuil régler = 500 kN, seuil d'alarme effectif = 550 kN.*

4.4.2) Configuration pour un appareil standard Pour un appareil standard, il est possible de configurer et de régler les seuils des 4 relais.

#### **4.5) Configuration de la communication**

Cette rubrique n'est visible que si l'appareil est équipé de l'option /CMTCP

#### CONFIG COMMUNICATION?

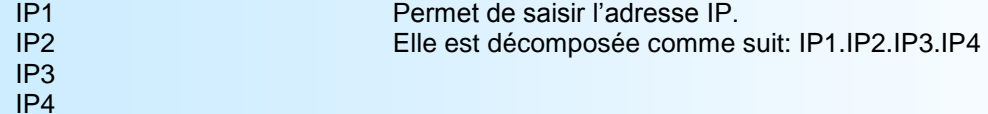

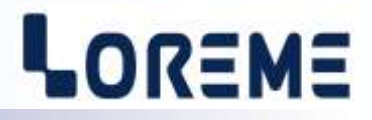

#### <span id="page-5-0"></span>**Notes:**

*- le masque réseau par défaut est 255.255.255.0. Pour le modifier, il faut passer par la configuration RS232. - Lorsqu'on entre dans le menu de configuration de la communication, l'appareil affichera en fin de configuration le message 'MeMo' sur l'afficheur des unités et une série de 5 traits sur l'afficheur mesure.* 

#### **4.6) Configuration de la sortie analogique (option /S)**

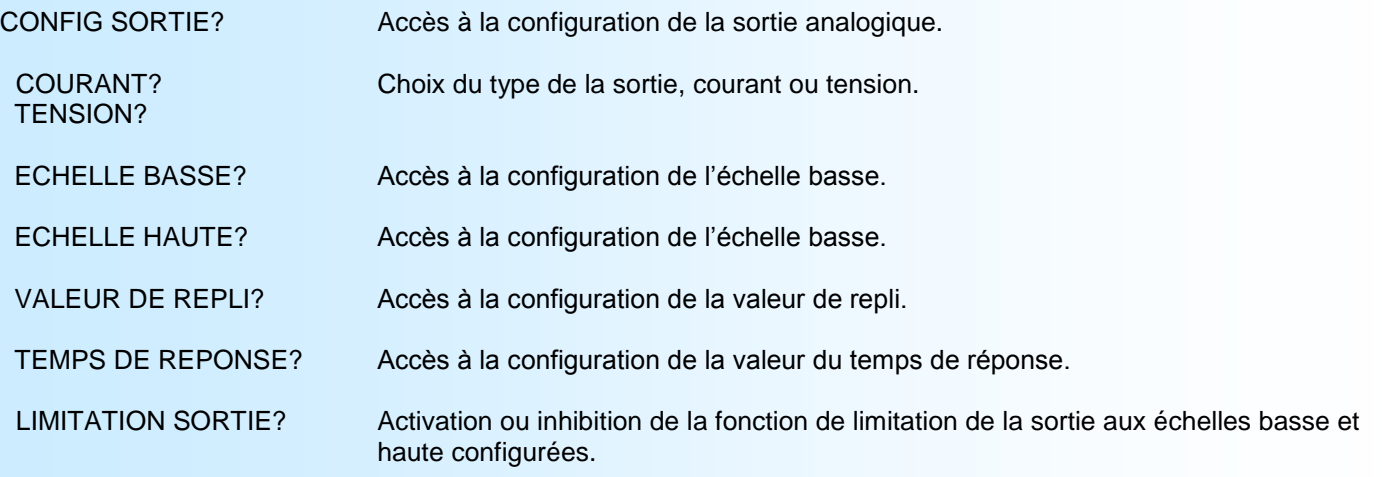

#### **4.7) Fin de la configuration**

OK! Fin de configuration, les changements ont été mémorisés.

#### **Note:**

*Si aucune action n'est effectuée dans un délais de 90 secondes, l'appareil sort automatiquement du mode de configuration en ignorant tout les changements de paramètres. Pour que les changements soient effectifs, il faut faire défiler tout les menus de configuration jusqu'au message 'OK!'*

#### **5) Réglage ou affichage des seuils des relais**

Un appui sur le bouton  $\vee$  permet d'accéder au réglage ou à l'affichage des seuils.

L'accès au réglage/affichage des seuils est protégé par un mot de passe. Si le mot de passe est correct, l'utilisateur aura accès au réglage des seuils et si le mot de passe est incorrect ou absent, seul la visualisation des seuils sera autorisés.

Pour régler ou afficher le seuil II faut que la détection de seuil soit validée (voir configuration de la détection de seuil [p5](#page-4-0) ou <u>p9</u>).

Pour la saisie du mot de passe voir [p4.](#page-3-0)

#### Mode affichage seul:

le message '**SEUIL Rx**' (x = 1 ou 2 ou 3 ou 4) est affiché momentanément puis la valeur du seuil et de l'unité sont affiché. La LED Rx est également allumée. Un appui sur le bouton ' $\checkmark$  conf.' permet de passer au seuil suivant ou de revenir au mode mesure

#### Mode réglage:

- le message '**SEUIL Rx?'** (x = 1, 3 ou 4) est affiché et la LED Rx est allumé. Avec le bouton  $\triangle$  on accède au réglage et avec le bouton  $\blacktriangledown$  on passe au relais suivant ou on revient en mode mesure si c'était le dernier relais. Après validation par le bouton A la valeur du seuil du relais est visualisé et la LED Rx clignote. Le seuil est ajustable par les boutons  $\blacktriangle$  et  $\blacktriangledown$ . Un appui sur le bouton ' $\blacktriangledown$  conf.' mémorise la valeur réglée.

#### **Note:**

*Si aucune action n'est effectuée dans un délais de 60 secondes l'appareil revient automatiquement en mode mesure, sans mémoriser le seuil réglé.*

# <span id="page-6-0"></span>**Configuration de la liaison RS232**

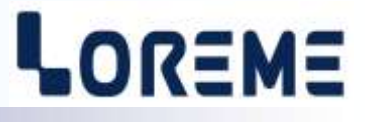

L'appareil se configure et se met à jour en mode terminal par le biais d'une liaison RS232.

### **Etape 1: installation du cordon de configuration USB**

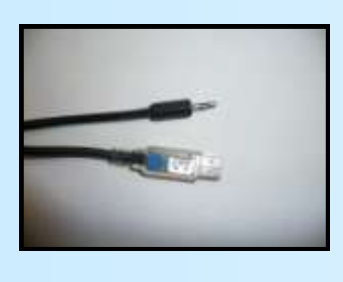

- le driver est téléchargeable sur www.loreme.fr: [http://www.loreme.fr/aff\\_produits.asp?rubid=53&langue=fr](http://www.loreme.fr/aff_produits.asp?rubid=53&langue=fr)
- Lancer le programme exécutable pour installer le driver,
- Brancher ensuite le câble sur une prise USB, Windows créer un port COMx (x >=4).

#### **Remarque :**

Le numéro du port de communication ne change pas si on utilise le même cordon de configuration sur différents port USB du PC. L'utilisation d'un autre cordon de configuration génère un autre numéro de port de communication et nécessite la reconfiguration de l'HyperTerminal.

### **Etape 2: Configuration du programme d'émulation terminal (PC sous Windows).**

Le logiciel d'émulation terminal pour PC « HyperTerminal » est résidant jusqu'à la version Windows XP, pour les **1** versions ultérieures, il est téléchargeable sur **www.loreme.fr dans la rubrique Télécharger**. (<http://www.loreme.fr/HyperTerm/htpe63.exe> ) => Lancer la procédure d'installation en cliquant sur le programme téléchargé. Lancer une connexion "hyper Terminal": **2**- Cliquer sur le bouton **"DEMARRER"** Jusqu'à la version Windows XP - Aller sur **"Programmes \ Accessoires \ Communication \ Hyper Terminal"** - Cliquer sur **"Hypertrm.exe"** Ou si le programme à été téléchargé: - Aller sur **"Tous les programmes \ HyperTerminal Private Edition"** - Cliquer sur **"HyperTerminal Private Edition" 3 4** Choisir le port de communication **5** Permitted FRM2 **THEFT** Nommer la connexion Paramètes | correspondant au câble usb. Choisir: - 9600 bauds **Description de la connexion**  $\overline{\mathbf{r}}$  $-7100$ Big parasconde 5600 同 - 8 bits de données **P**umper Nouvelle connexion **Eldeannin** B € - sans parité Entrez les détaits du Entrez un nom et choisissez une icône pour la connexion - 1 bit de stop Paint TAims ⋥ - contrôle de flux: H) **ITOREME Electron FT** я **XON/XOFF Subman** ъ Contracto for 1 Syants. Bittelli in optimi po déla d Annuler Le PC est en mode terminal, le relier à l'appareil en branchant le cordon RS232. La mesure est visualisée à l'écran. **6** Pour entrée en configuration, taper sur **"C"** au clavier. **7** En quittant l'hyper terminal, la fenêtre ci-contre apparaît. **Ex** En sauvegardant la session, le terminal sera dans la même ? Voulez-vous enregistrer la session LOREME? Ainsi, le raccourci LOREME.ht permettra de configuration au prochain communiquer avec tous les appareils LOREME.  $\overline{\mathbf{N}}$ on | Annuler | démarrage. **Remarque**: pour modifier des paramètres du mode terminal alors que celui-ci est en fonction, il est nécessaire, après avoir réalisé les modifications de fermer le mode terminal et de le ré-ouvrir pour que les modifications soient effectives. E 7

### <span id="page-7-0"></span>**Mode terminal**

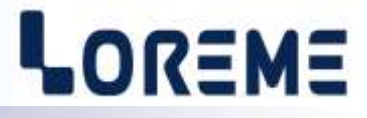

#### **1) Visualisation**

L'INL36 peut être configuré en utilisant la liaison RS232.

Il faut pour cela un cordon adaptateur USB/jack 3,5mm ou DB9/jack 3,5mm suivant les périphériques disponibles sur le PC, et avoir un programme d'émulation de terminal ASCII (genre 'HyperTerminal' ).

Une fois que l'INL36 est raccordé au PC, il affiche la mesure d'entrée à intervalle régulier (2 s):

#### **600 kN**

#### **2) Configuration**

Pour accéder aux différents menus de configuration, appuyer sur '**C**' au clavier. Le message '**ConF**' est visualisé en face avant et sur le terminal l'appareil affiche alors:

**CONFIGURATION** 

REVx.y Affichage de la révision du produit. x = révision Hard, y = révision Soft.

Plusieurs type de message peuvent s'afficher:

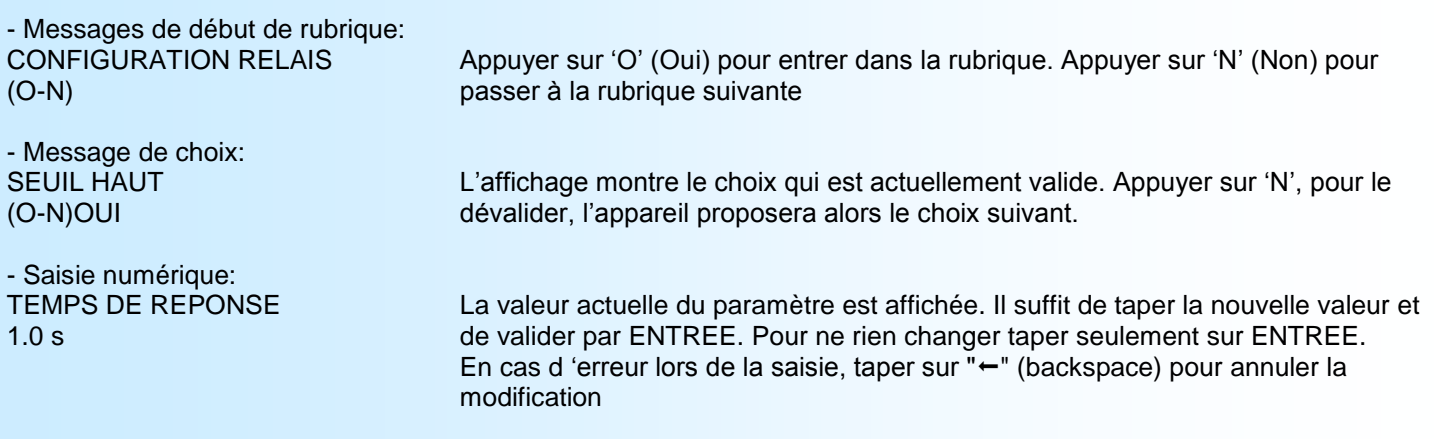

#### **2.1) Langage**

- Les possibilités de langage sont:
	- Français
		- Anglais

#### **2.2) Entrée**

Pour configurer l'entrée, il faut paramétrer:

- l'échelle basse
	- l'échelle haute

#### **2.3) Gamme d'affichage**

La gamme interprète le signal d'entrée en une grandeur physique, ce qui permet de faciliter la lecture de l'information mesurée.

- Ex: Entrée 4-20 mA / Gamme 0-1000 kN
	- $\rightarrow$  Entrée = 12 mA, Affichage = 500 kN

Pour configurer la gamme, il faut paramétrer:

- l'unité
- le nombre de décimales
- l'échelle basse
- l'échelle haute

#### **2.4) Filtre d'affichage**

FILTRE AFFICHEUR? (O-N)

FILTRE AFFICHEUR?

1.0 s Saisir la valeur du filtre (0 à 60 s).

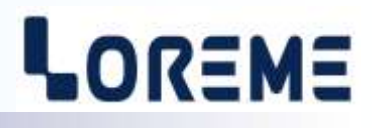

#### <span id="page-8-0"></span>**2.5) Relais**

CONFIGURATION RELAIS? Taper sur 'O' pour accéder aux réglages des relais (O-N)

La configuration des relais est composée de 2 rubriques:

- Type de détection:

- détection de rupture et fonction watchdog
- détection de seuil

Les deux types de détections peuvent être cumulées.

**La détection de rupture/watchdog** active l'alarme sur rupture capteur ou défaut interne.

La détection de seuil active l'alarme sur dépassement de seuil. Il est nécessaire de choisir le type de seuil, haut ou bas, la valeur du seuil et de l'hystérésis.

La **détection de seuil** fonctionne de la façon suivante:

- détection de **seuil haut**:

- .l'alarme est activée lorsque la mesure passe au dessus du seuil,
- .l'alarme est désactivée lorsque la mesure passe en dessous du seuil moins l'hystérésis.

- détection de **seuil bas**:

- .l'alarme est activée lorsque la mesure passe en dessous du seuil,
- .l'alarme est désactivée lorsque la mesure passe au dessus du seuil plus l'hystérésis.

- Paramètres du relais:

- type de détection, seuil, sécurité, retard activation, retard désactivation.

Le paramètre de sécurité permet de choisir l'état du relais en et hors alarme.

#### **Notes:**

*l'hystérésis est une valeur relative à l'échelle de la gamme d'affichage et peut être configuré entre 0,1 % et 99 %. Pour les appareils dédiés 'REEL', le seuil du relais 2 n'est pas configurable. Il est uniquement réglable par la communication.*

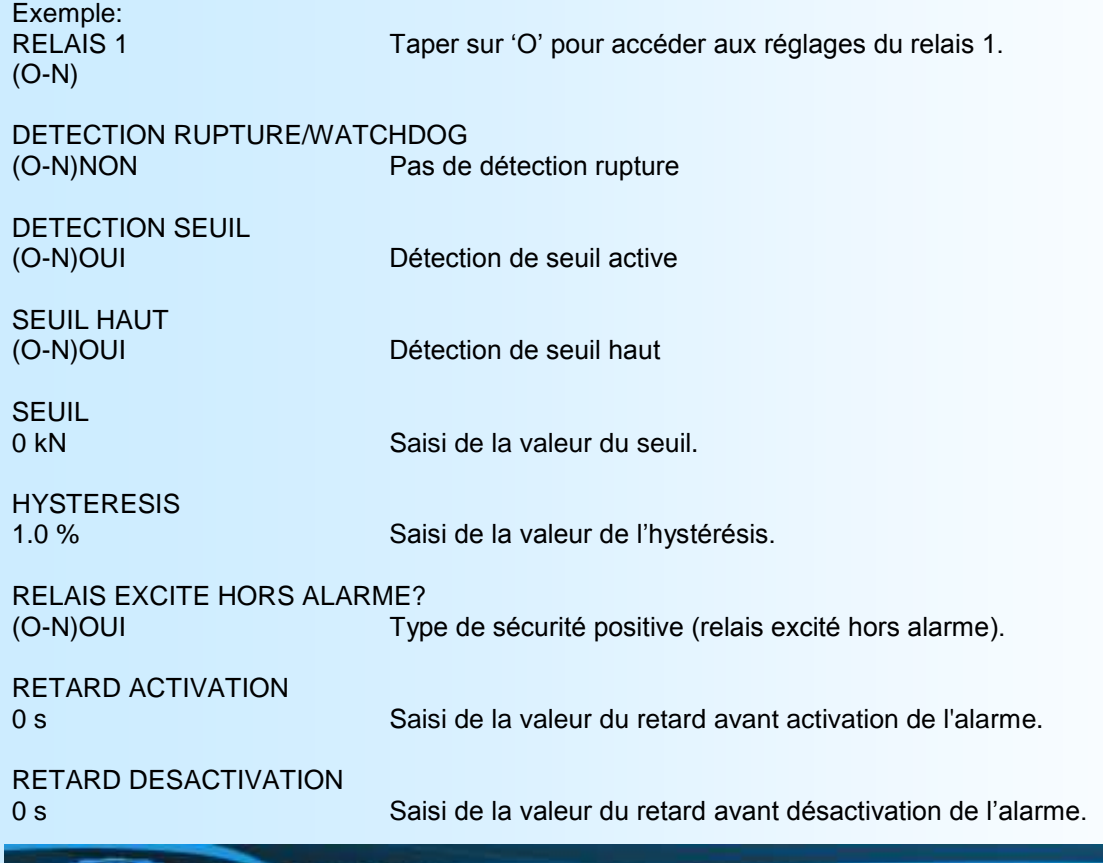

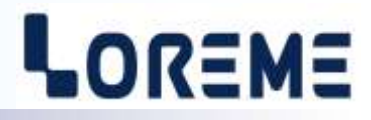

<span id="page-9-0"></span>**La valeur du retard,** configurable de 0 à 14400 s (4 heures), détermine le temps au delà duquel l'alarme change d'état après apparition et disparition de l'évènement ayant entrainé l'alarme.

#### **2.6) Communication (option /CMTCP)**

Permet de saisir l'adresse IP et le masque réseau

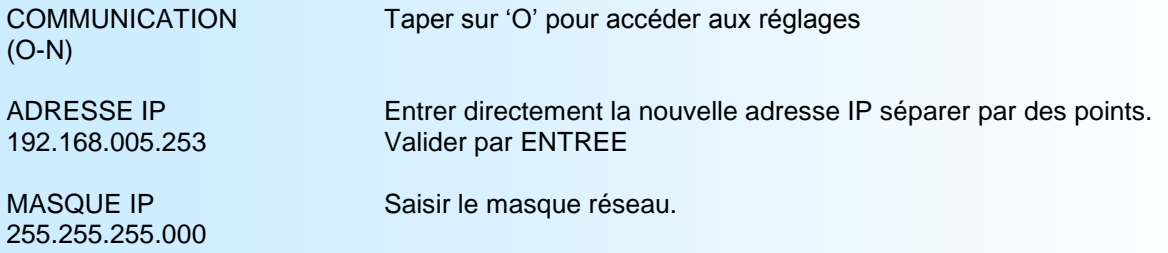

#### **2.7) Sortie analogique (option /S)**

L'appareil est, par l'option /S, équipé d'une sortie analogique isolée et entièrement configurables. La configuration est composée de 2 rubriques:

- Type de sortie:
	- courant (mA)
	- tension (V), câbler strap (voir la rubrique câblage).

avec pour chaque type de sortie, le paramétrage de l'échelle basse et haute et des paramètres:

- valeur de repli
- temps de réponse
- limitation

**La valeur de repli** permet de positionner la sortie lors d'une rupture capteur ou d'un dépassement de capacité de mesure. La valeur saisie sera alors transmise sur la sortie.

**Le temps de réponse** est réglable de 0 à 60 s. Ce paramètre permet un lissage du signal de sortie dans le cas d'une mesure bruitée ou fluctuante.

**La limitation** permet d'écrêter l'excursion du signal de sortie à l'échelle configurée quelle que soit la valeur du signal d'entrée. Seule la valeur de repli outrepasse cette fonction.

#### **2.8) Fonctions spéciales**

L'appareil dispose de plusieurs fonctions dites "spéciales" permettant de personnaliser son fonctionnement.

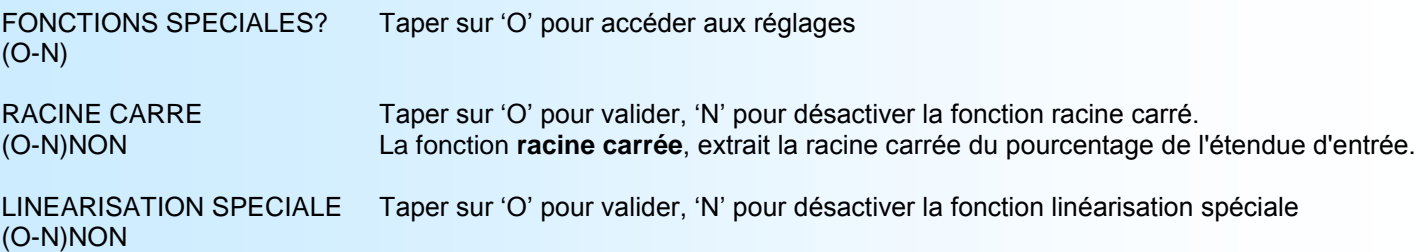

La fonction **linéarisation spéciale** permet de personnaliser une courbe de réponse par la configuration de points de correspondance entre le signal d'entrée mesuré et la gamme d'affichage configurée. Lorsque l'on choisit cette fonction, elle est immédiatement validée, mais la configuration des points de linéarisation reste inchangée. Pour modifier les points, il faut répondre "OUI" à la proposition de configuration.

Lorsque la fonction **linéarisation spéciale** est activée l'appareil utilise la courbe de linéarisation correspondant aux points configurés.

MOT DE PASSE?

0000 Saisi du mot de passe d'accès a la configuration par la face avant.

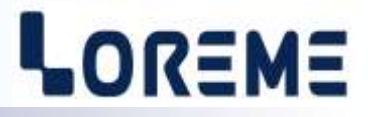

MEMORISATION Si la configuration de la communication à changer, l'indication MEMORISATION apparait suivie de 5 étoiles.

OK! Message d'indication de la bonne mémorisation des paramètres.

#### **Note:**

*Si aucune action n'est effectuée, l'appareil repasse en mode mesure après une attente de deux minutes sans tenir compte des modifications réalisées.*

# <span id="page-11-0"></span>**Communication MODBUS TCP**

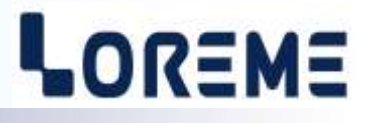

#### **1) Caractéristiques**

Réseau: **MODBUS TCP.** Liaison: Ethernet. Vitesse: 10/ 100 base T. Adresse IP par défaut: 192.168.0.253. Port: 502. Protocole IP: Modbus TCP. Connecteur: RJ45.<br>Requête lecture: Code Requête lecture: Code fonction 03,04.<br>
Requête écriture: Code fonction 06, 16,<br>
Type de données: Seuil Relais, état R1,<br>
Format des données: Code fonction 06, 16, 23. Seuil Relais, état R1, R2, R3, R4, état entrée HOLD, valeur affichée. Format des données: Entier 16 bits, flottant 32 bits IEEE pour la mesure actuelle.

#### **1.1) Appareil dédié "REEL" :**

#### **Registres accessibles en lecture:**

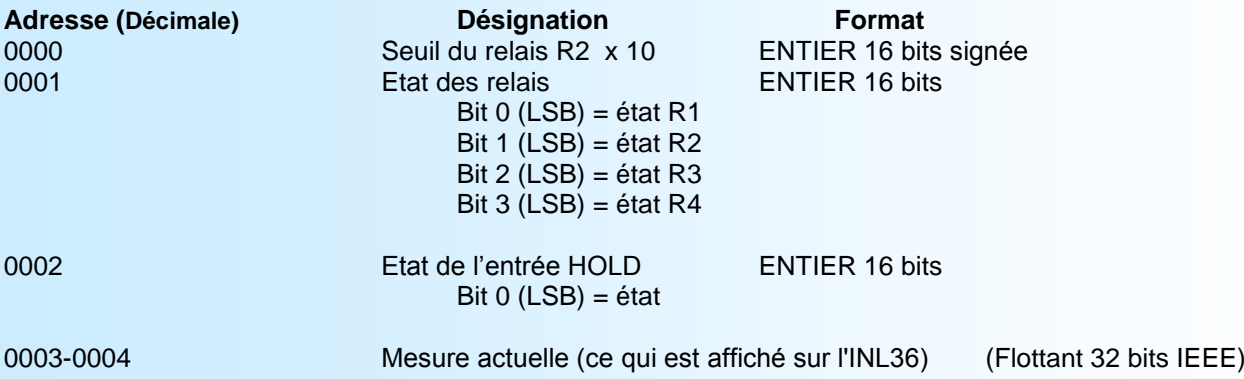

Les valeurs flottant 32 bits sont codées poids fort en tête. L'ordre est exposant, mantisse.

#### **Registres accessible en écriture:**

**Registres accessibles en lecture:**

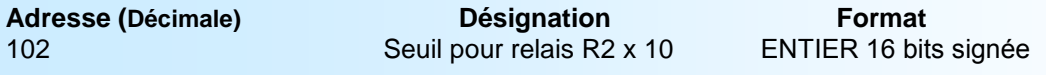

Les valeurs sur 16 bits sont codées poids Fort en tête.

#### **1.1) Appareil standard:**

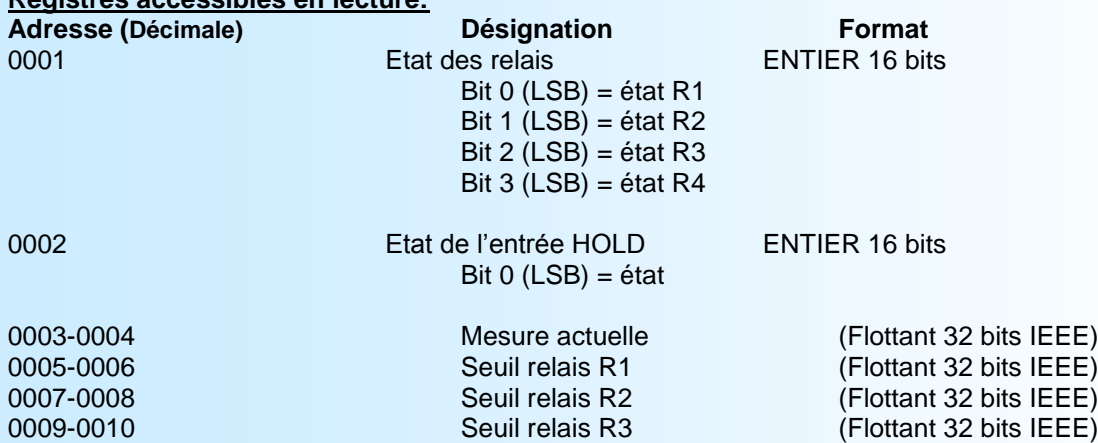

#### **Registres accessible en écriture:**

# LOREME

# **Adresse (Décimale)**<br>100-101 **Désignation Bellieus Branch Contract Seuil pour relais R1 (Flottant 32 bits)** 100-101 Seuil pour relais R1 (Flottant 32 bits IEEE)<br>102-103 Seuil pour relais R1 (Flottant 32 bits IEEE)

102-103 Seuil pour relais R1 (Flottant 32 bits IEEE)<br>104-105 Seuil pour relais R1 (Flottant 32 bits IEEE) 104-105 Seuil pour relais R1 (Flottant 32 bits IEEE)<br>106-107 Seuil pour relais R1 (Flottant 32 bits IEEE)  $\overrightarrow{$  (Flottant 32 bits IEEE)

# <span id="page-13-0"></span>**Serveur WEB**

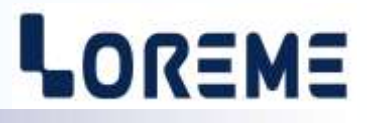

#### **Présentation de la page WEB**

La page est constituée d'un bandeau contenant une icone de commande et d'une page reprenant la mesure de l'appareil, le seuil et l'état des relais et l'état de l'entrée HOLD.

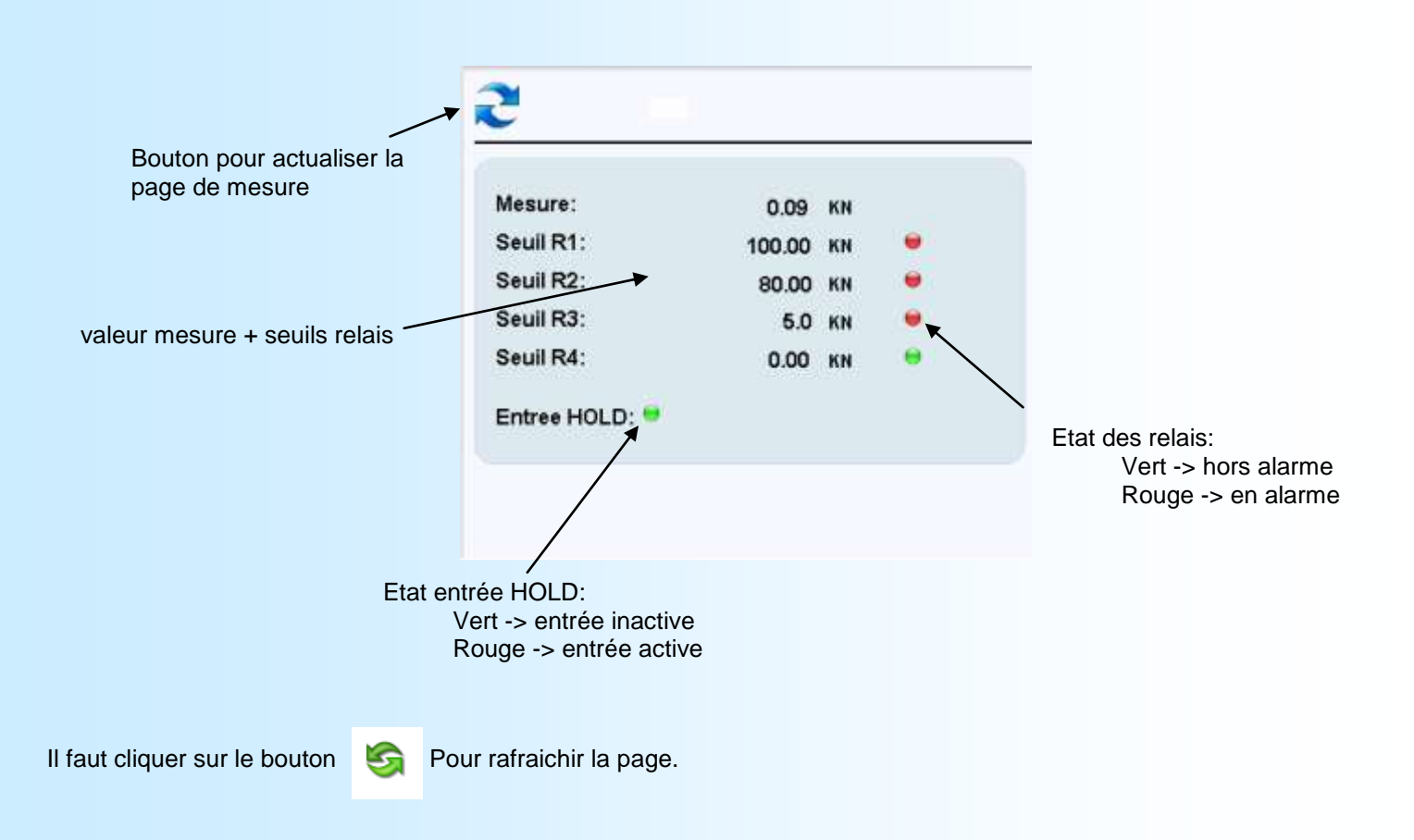

# <span id="page-14-0"></span>**Mise à jour FIRMWARE**

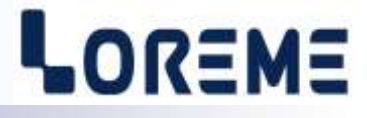

Pour accéder à la mise à jour du Firmware il faut en premier lieu ouvrir une fenêtre HyperTerminal, raccorder le PC avec l'appareil, mettre alors l'appareil sous tension.

Dans la fenêtre du terminal, le caractère suivant est affiché:

**>** <———————— L'appareil envoi ce caractère et attend le caractère « **F** » pendant 0,5 s.

Si l'utilisateur a appuyer sur la touche « F » du clavier dans le temps imparti, le message suivant est affiché dans la fenêtre de l'HyperTerminal:

**FIRMWARE LOADER Rev2.2 READY TO TRANSFER...**

L'appareil est maintenant en attente de transfert du fichier de mise à jour du Firmware. Ce fichier est un simple fichier de texte avec l'extension .txt fourni par LOREME et contenant le Firmware codé au format intel HEX . Sélectionner le menu « Transfert », « Envoyer un fichier texte… ».

Chercher le fichier voulu à l'aide du sélecteur de fichier, puis, après l'avoir sélectionné, cliqué sur « Ouvrir ». HyperTerminal commence le transfert du fichier vers l'appareil.

**FIRMWARE LOADER Rev2 READY TO TRANSFER \*\*\*\*\*\*\*\*\*\*\*** <———————— Une série d'étoile apparaît pour indiquer la bonne évolution du transfert.

En fin de programmation le message « **PROGRAMMING OK !** » est affiché si tout se passe bien. En cas d'erreur, les messages suivant peuvent être affichés:

- **SERIAL COM ERROR !** Erreur de réception.
	-
- **- SERIAL TIMEOUT !** Temps d'attente de réception dépassé.
- **PROGRAMMING FAILED !** Erreur de programmation dans la mémoire flash de l'appareil.

#### **Attention:**

*Si une erreur se produit pendant le processus de programmation, il est absolument nécessaire de reprendre la procédure depuis le début, la programmation partielle entrainant un non fonctionnement ou un fonctionnement aléatoire de l'appareil.*

# <span id="page-15-0"></span>**Conseils relatif à la CEM**

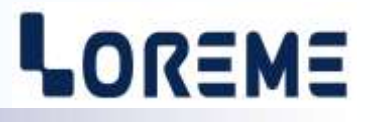

#### **1) Introduction**

Pour satisfaire à sa politique en matière de CEM, basée sur les directives communautaire **2014/30/UE** et **2014/35/UE**, la société LOREME prend en compte les normes relatives à ces directives dès le début de la conception de chaque produit.

L'ensemble des tests réalisés sur les appareils, conçus pour travailler en milieu industriel, le sont aux regards des normes IEC 61000-6-4 et IEC 61000-6-2 afin de pouvoir établir la déclaration de conformité.

Les appareils étant dans certaines configurations types lors des tests, il est impossible de garantir les résultats dans toutes les configurations possibles.

Pour assurer un fonctionnement optimal de chaque appareil il serait judicieux de respecter certaines préconisations d'utilisation.

#### **2) Préconisation d'utilisation**

#### **2.1) Généralité**

- Respecter les préconisations de montage (sens de montage, écart entre les appareils ...) spécifiés dans la fiche technique.
- Respecter les préconisations d'utilisation (gamme de température, indice de protection) spécifiés dans la fiche technique.
- Eviter les poussières et l'humidité excessive, les gaz corrosifs, les sources importantes de chaleur.
- Eviter les milieux perturbés et les phénomènes ou élément perturbateurs.
- Regrouper, si possible, les appareils d'instrumentation dans une zone séparée des circuits de puissance et de relayage.
- Eviter la proximité immédiate avec des télérupteurs de puissance importantes, des contacteurs, des relais, des groupes de puissance à thyristor ...
- Ne pas s'approcher à moins de cinquante centimètres d'un appareil avec un émetteur (talkie-walkie) d'une puissance de 5 W, car celui-ci créer un champs d'une intensité supérieur à 10 V/M pour une distance de moins de 50 cm.

#### **2.2) Alimentation**

- Respecter les caractéristiques spécifiées dans la fiche technique (tension d'alimentation, fréquence, tolérance des valeurs, stabilité, variations ...).
- Il est préférable que l'alimentation provienne d'un dispositif à sectionneur équipés de fusibles pour les éléments d'instrumentation, et que la ligne d'alimentation soit la plus direct possible à partir du sectionneur. Eviter l'utilisation de cette alimentation pour la commande de relais, de contacteurs, d'éléctrovannes etc ...
- Si le circuit d'alimentation est fortement parasité par la commutation de groupes statiques à thyristors, de moteur, de variateur de vitesse, ... il serait nécessaire de monter un transformateur d'isolement prévu spécifiquement pour l'instrumentation en reliant l'écran à la terre.
- Il est également important que l'installation possède une bonne prise de terre, et préférable que la tension par rapport au neutre n'excède pas 1V, et que la résistance soit intérieure à 6 ohms.
- Si l'installation est située à proximité de générateurs haute fréquence ou d'installations de soudage à l'arc, il est préférable de monter des filtres secteur adéquats.

#### **2.3) Entrées / Sorties**

- Dans un environnement sévère, il est conseillé d'utiliser des câbles blindés et torsadés dont la tresse de masse sera reliée à la terre en un seul point.
- Il est conseillé de séparer les lignes d'entrées / sorties des lignes d'alimentation afin d'éviter les phénomènes de couplage.
- Il est également conseillé de limiter autant que possible les longueurs de câbles de données.

# <span id="page-16-0"></span>**Câblages**

# LOREME

**Raccordement** 

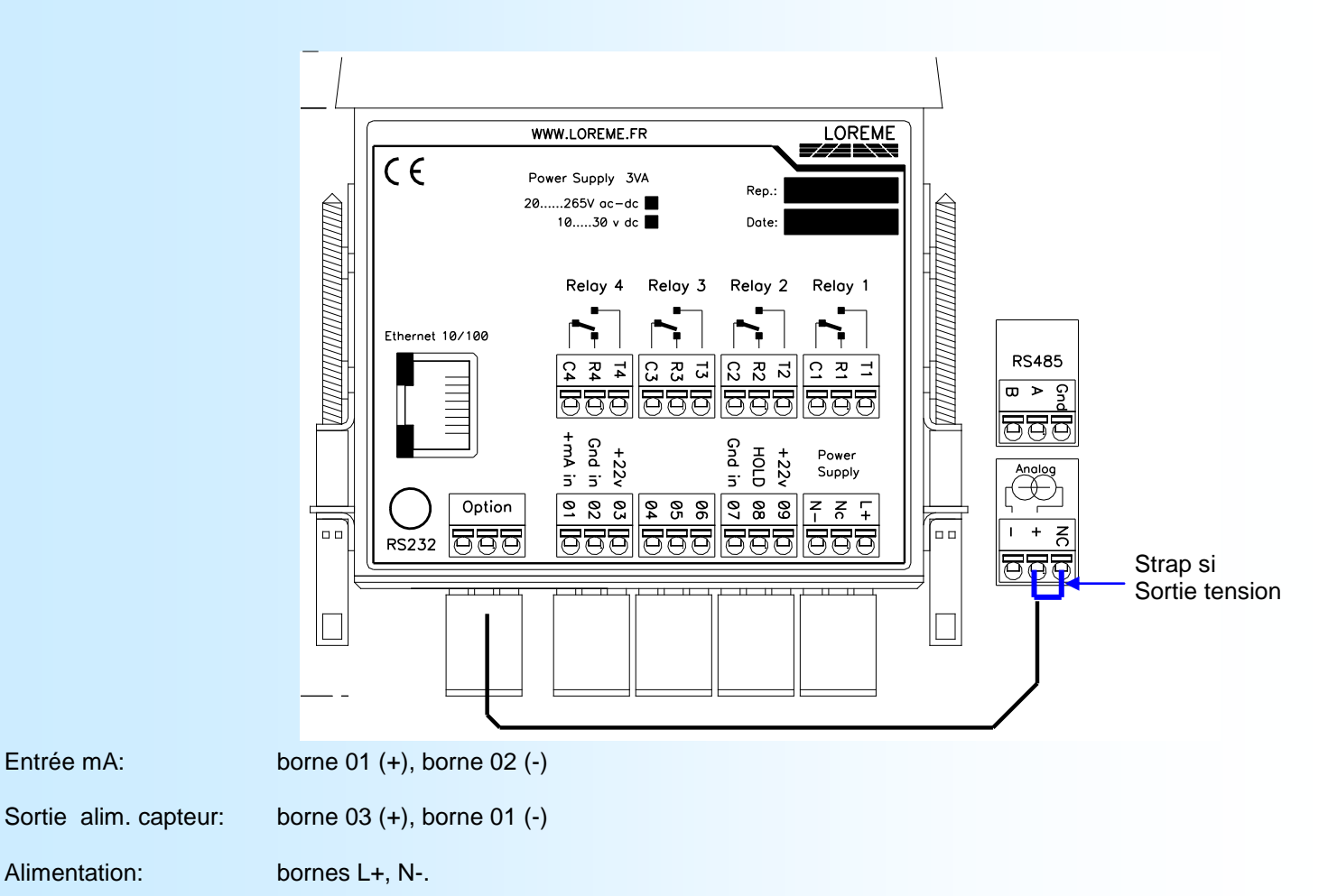

**Raccordement entrée HOLD**

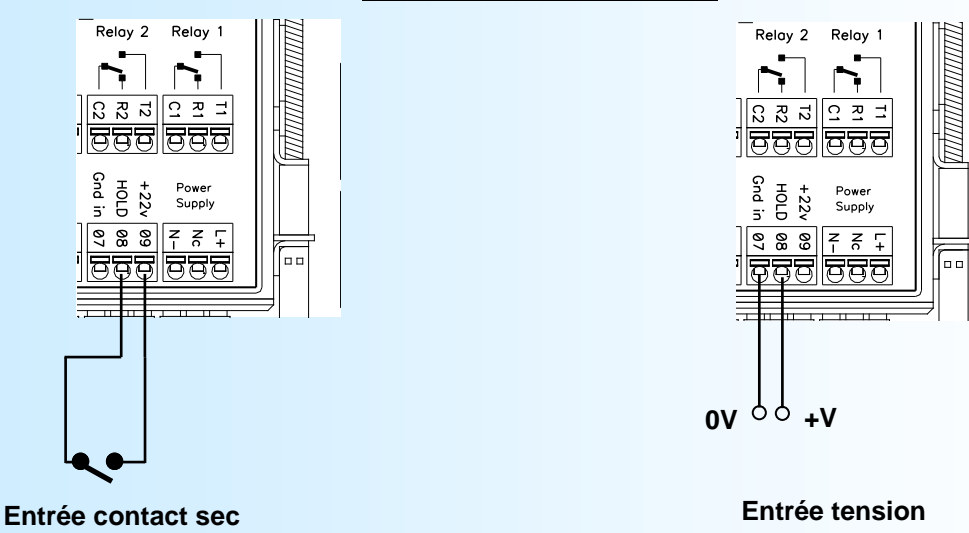

# <span id="page-17-0"></span>**Encombrement**

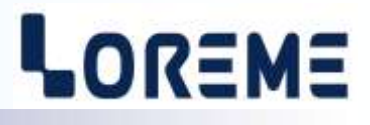

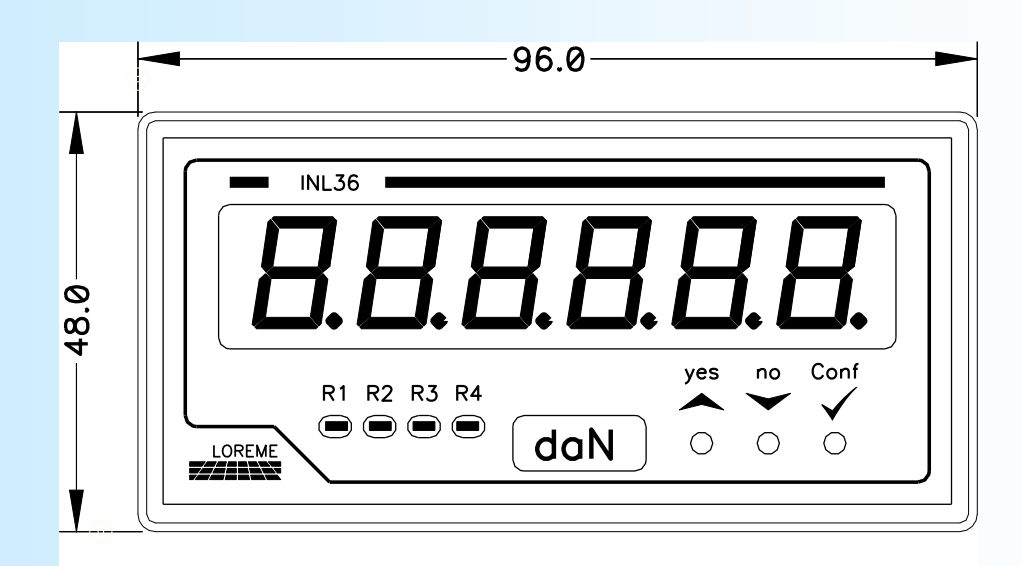

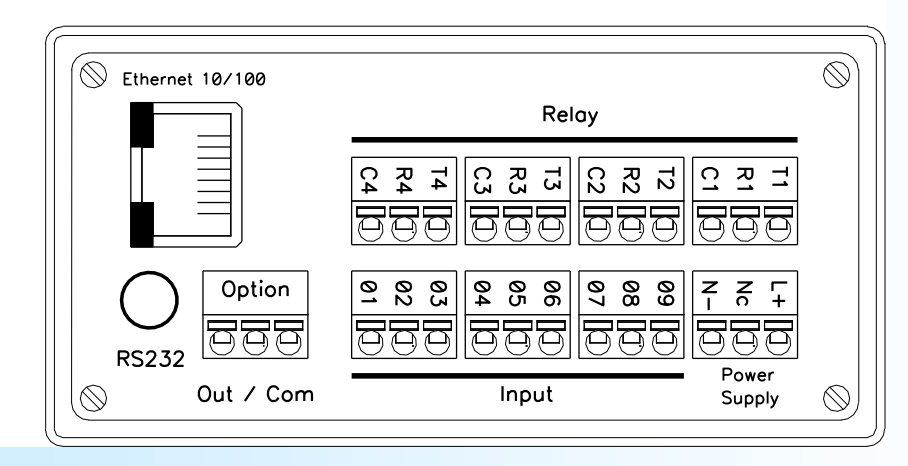

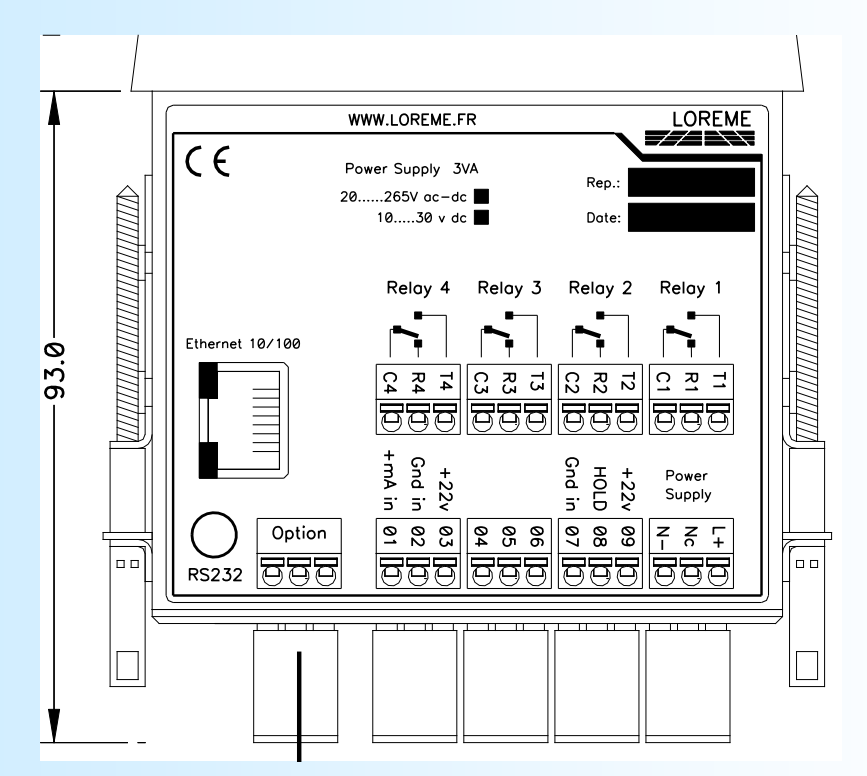